# Visit the [Chandler Early College](https://www.cusd80.com/CEC) website.

(www.cusd80.com/CEC)

#### 1. Click on **Academics** > **Education and Career Action Plan (ECAP)**.

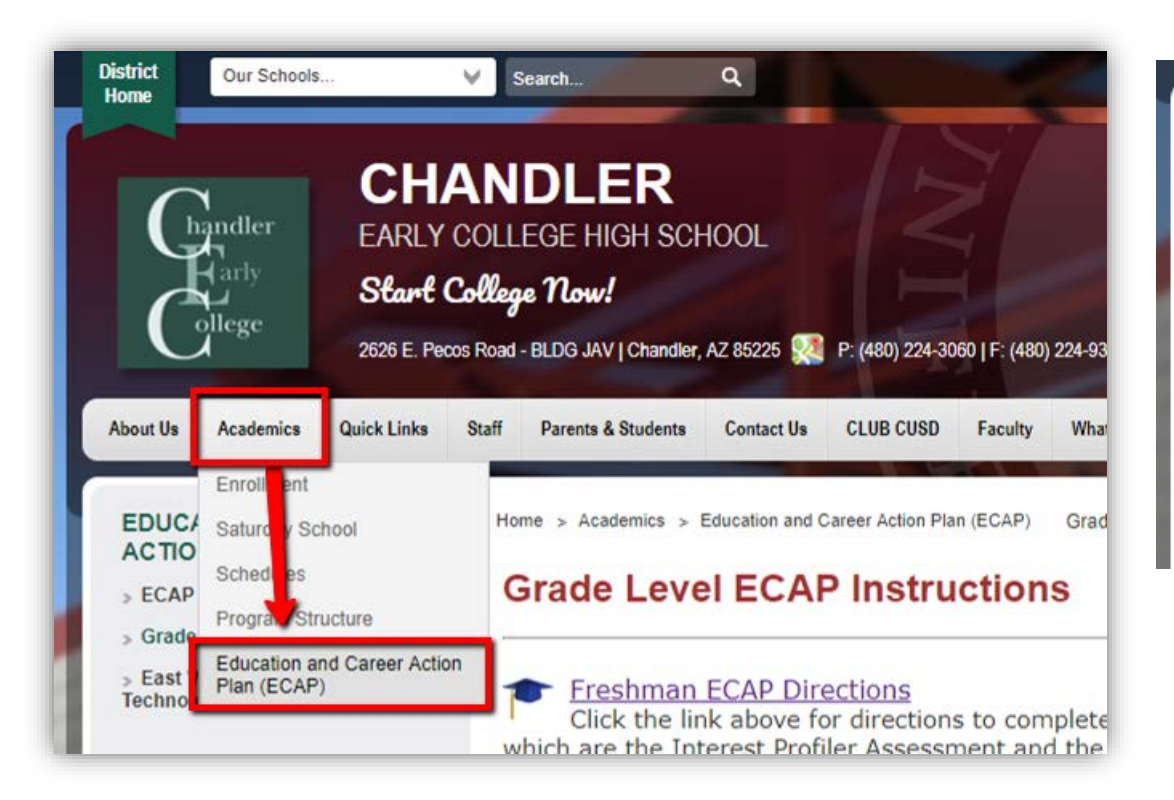

2. Click on **Grade Level ECAP Instructions** and the appropriate grade level directions.

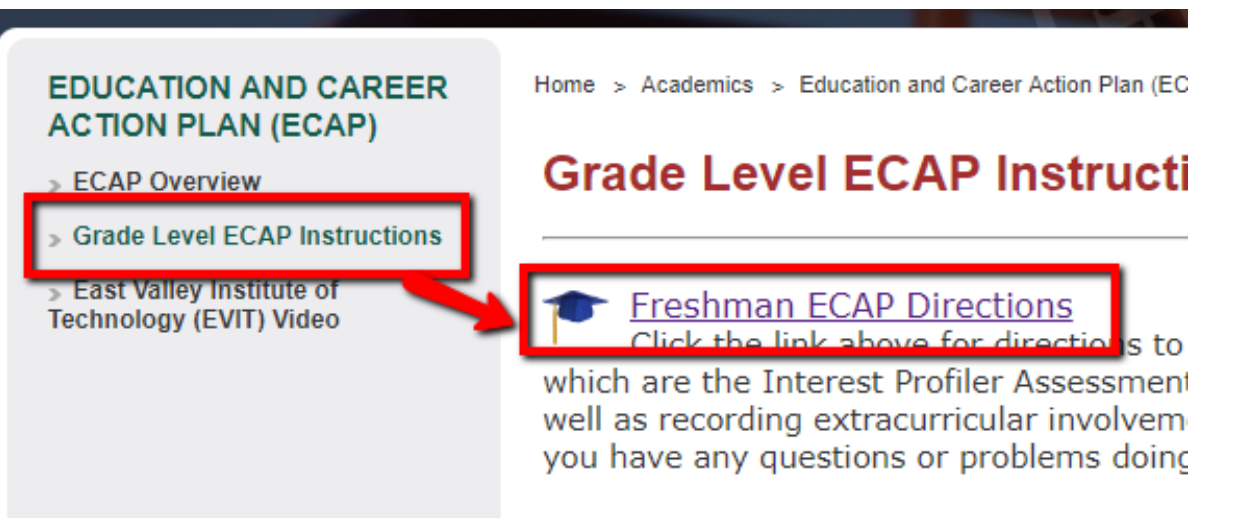

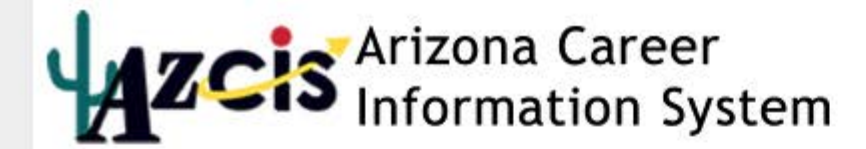

**AzCIS VERSIONS WHAT'S NEW ORDER INFORMATION CONTACT US** Ħ

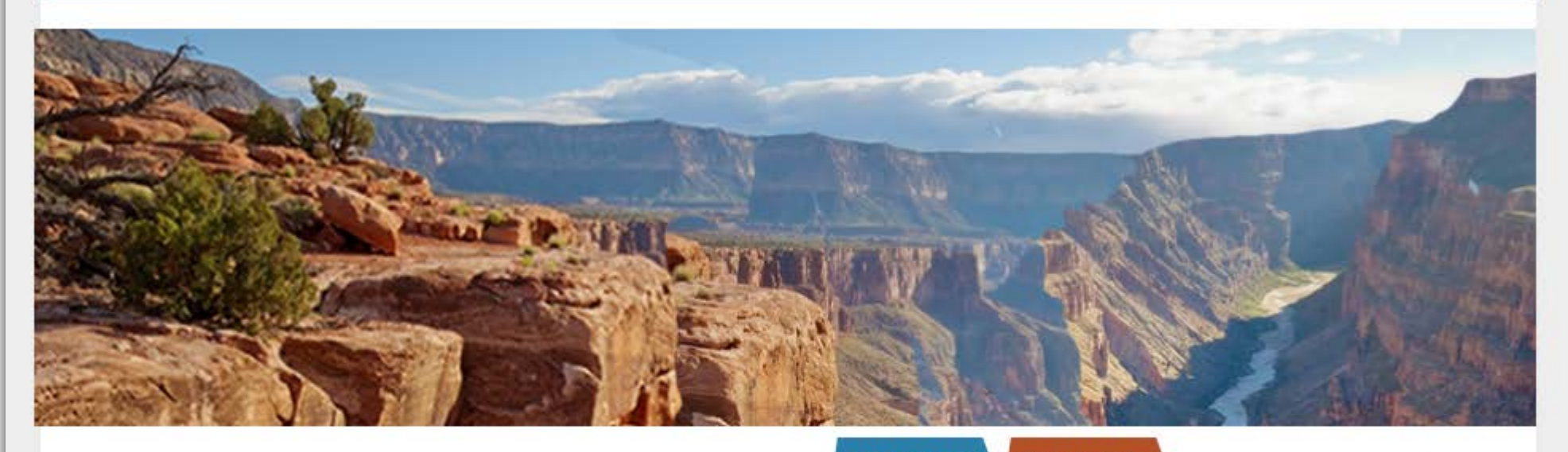

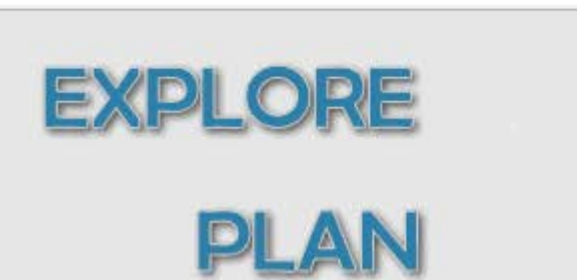

#### Az Resident Just Browsing

Log in below with ANY of your AzCIS account usernames or passwords.

#### Username:

Password:

# Developing Your Education and Career Action Plan (ECAP)

- Go to the website <https://azcis.intocareers.org/materials/portal/home.html>
- Enter the following

Username: S + ID + @CUSD (ex. S88888@CUSD)

Password: Chandler80

The system will prompt you to enter two security questions. **\*\* WRITE DOWN WHAT YOU ENTER\*\***

#### 1. Click on Account Settings Changing you password: Chandler2022 Updating Graduation Year - 2022

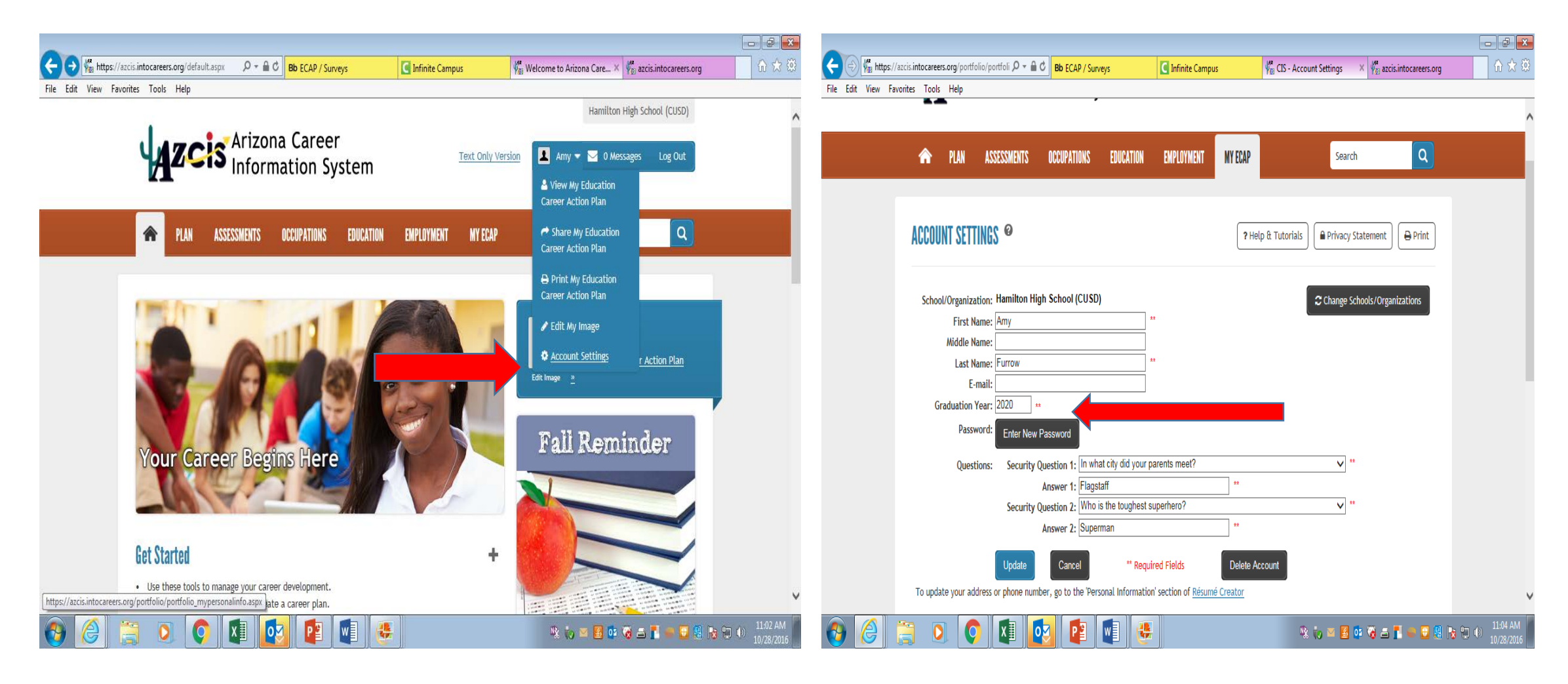

## 1. Click on *Assessments Tab* 2. Click on *Interest Profiler (short version)*

 $w \equiv$ 

P<sub>3</sub>

e

lo

łΞ

log

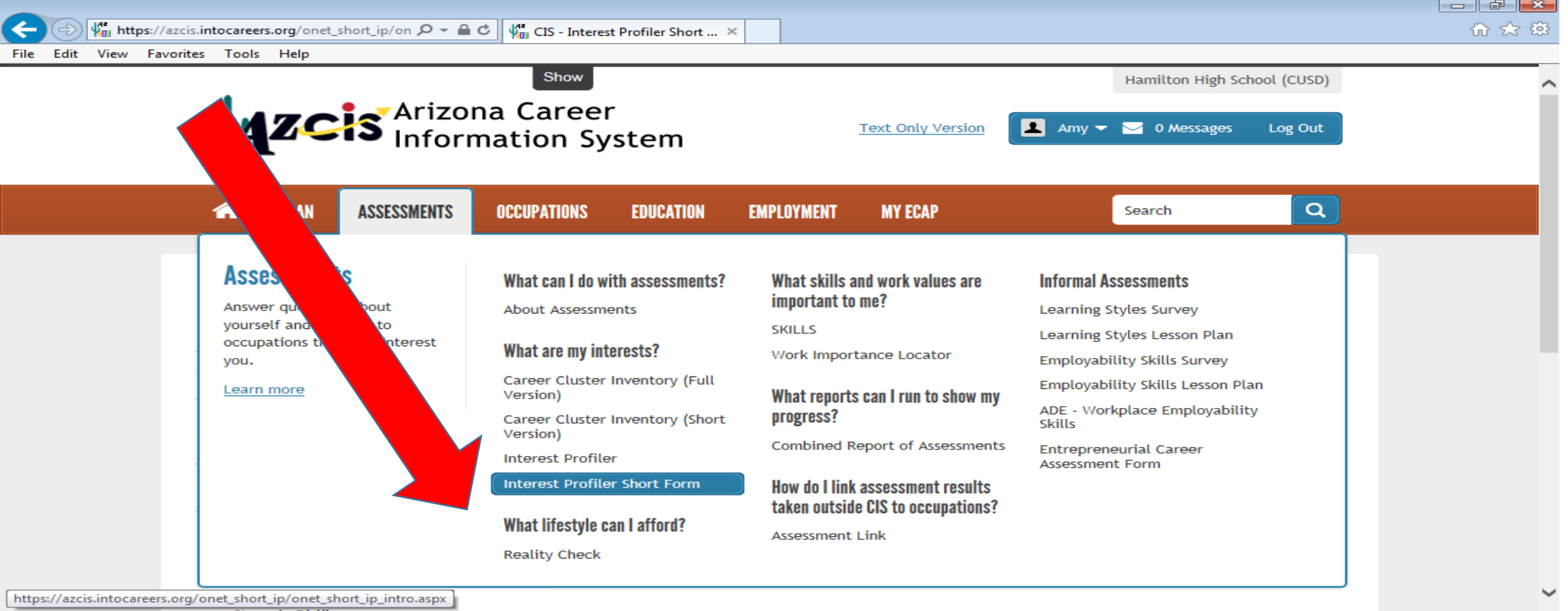

8:18 AN

10/31/2016

なんごろは寄与する日恩は知り

### On a separate sheet of paper *write down your top two choices*, you will need it for the second half of this assignment.

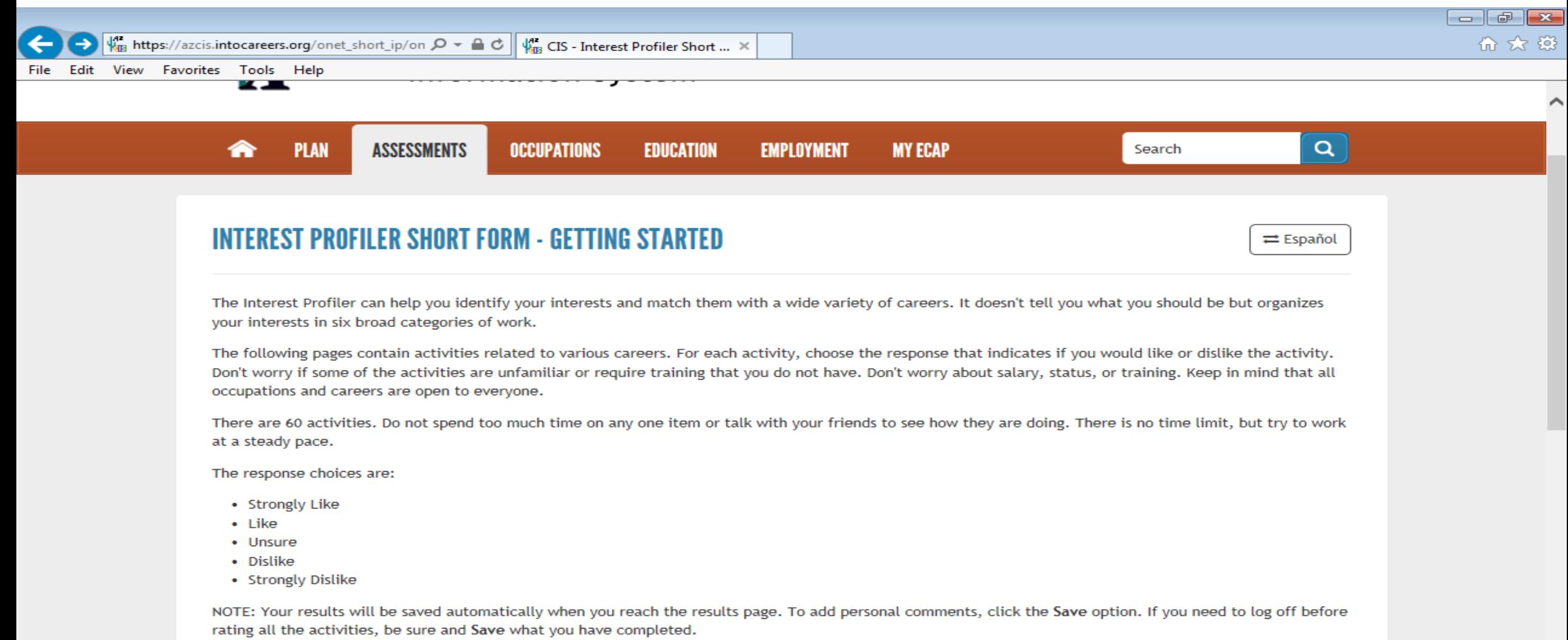

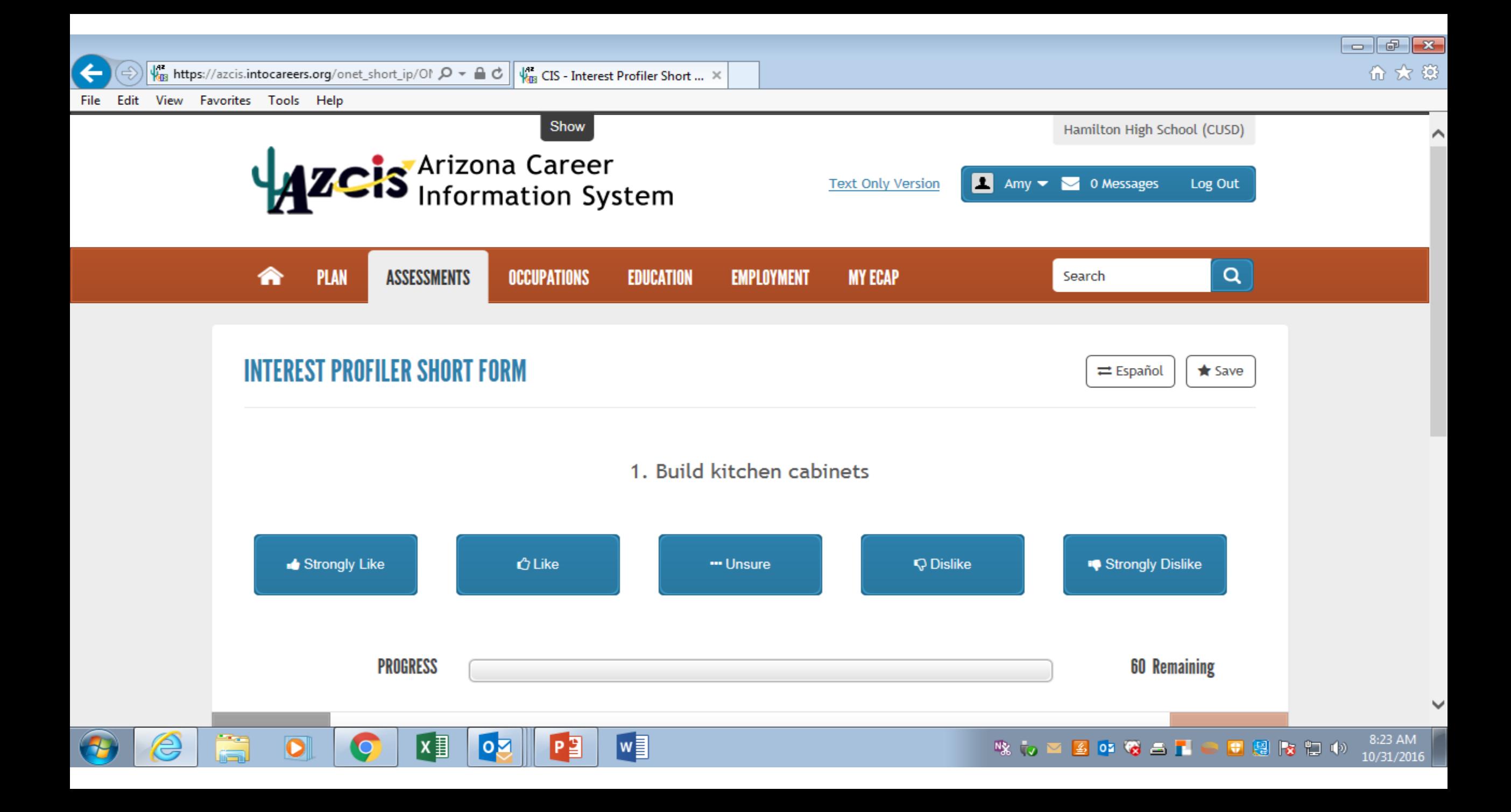

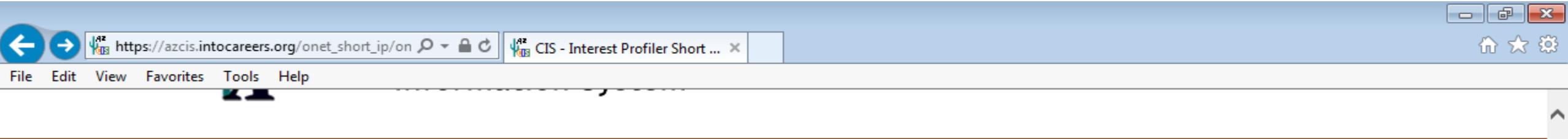

**EMPLOYMENT** 

**MY ECAP** 

#### INTEREST PROFILER SHORT FORM - GETTING STARTED

**OCCUPATIONS** 

**EDUCATION** 

**ASSESSMENTS** 

 $x \equiv$ 

 $\Omega$ 

The Interest Profiler can help you identify your interests and match them with a wide variety of careers. It doesn't tell you what you should be but organizes your interests in six broad categories of work.

The following pages contain activities related to various careers. For each activity, choose the response that indicates if you would like or dislike the activity. Don't worry if some of the activities are unfamiliar or require training that you do not have. Don't worry about salary, status, or training. Keep in mind that all occupations and careers are open to everyone.

There are 60 activities. Do not spend too much time on any one item or talk with your friends to see how they are doing. There is no time limit, but try to work at a steady pace.

The response choices are:

- Strongly Like
- $\cdot$  Like

 $\overline{\phantom{0}}$ 

⋒

**PLAN** 

- Unsure
- Dislike
- Strongly Dislike

NOTE: Your results will be saved automatically when you reach the results page. To add personal comments, click the Save option. If you need to log off before rating all the activities, be sure and Save what you have completed.

w]

Rate the activities >

日曜夜日の

 $\bullet$  of  $\bullet$   $\bullet$   $\bullet$   $\bullet$ 

喙で⊠

8:22 AM

10/31/2016

 $\alpha$ 

 $\rightleftarrows$  Español

Search

# Click SAVE

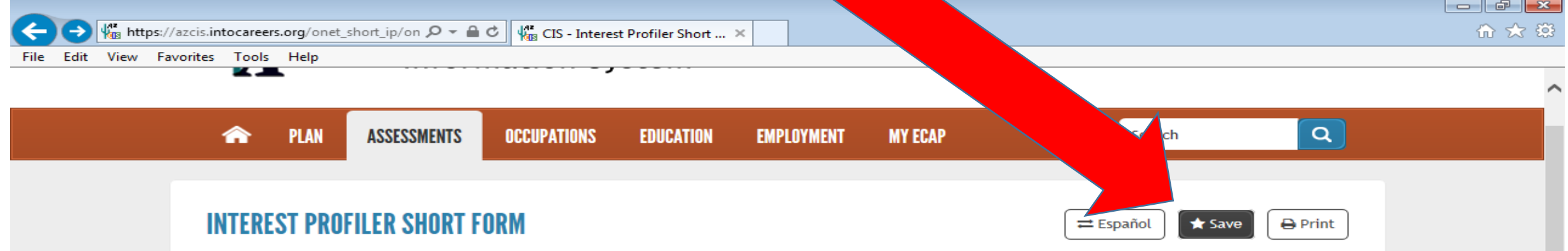

#### **Using Your Interests to Explore Occupations**

You can use your interests to explore careers. Interests are good to use because you probably will find that occupations that meet your interests will be more satisfying and rewarding for you than occupations that don't meet your interests.

Remember, though, that interests are just some of the information that you can use to explore careers. Other useful information about yourself: your abilities, work values, experience, education, and motivation are also important in exploring careers. The more aspects of yourself that you use to explore careers, the better chance you have of finding satisfying work.

You can think of the occupational interests as your liking or preference for certain work activities. The Interest Profiler measures interests in each of six Interest Areas described below. Read over the definitions to get a better understanding of your occupational interests.

The links for each Interest Area will display a list of occupations that match that interest. You can then use the occupation links to learn more about the occupation.

**Realistic** 

#### Your Score: 24

Deaple with realistic interests like work activities that include practical, hands-on problems and solutions. They enjoy dealing with plants, animals, and realhttps://azcis.intocareers.org/onet\_short\_ip/onet\_short\_ip\_saveas.aspx machinery. They enjoy outside work. Often people with realistic interests do not like occupations that mainly involve

### On a separate sheet of paper *write down your top two choices*, you will need it for the second half of this assignment.

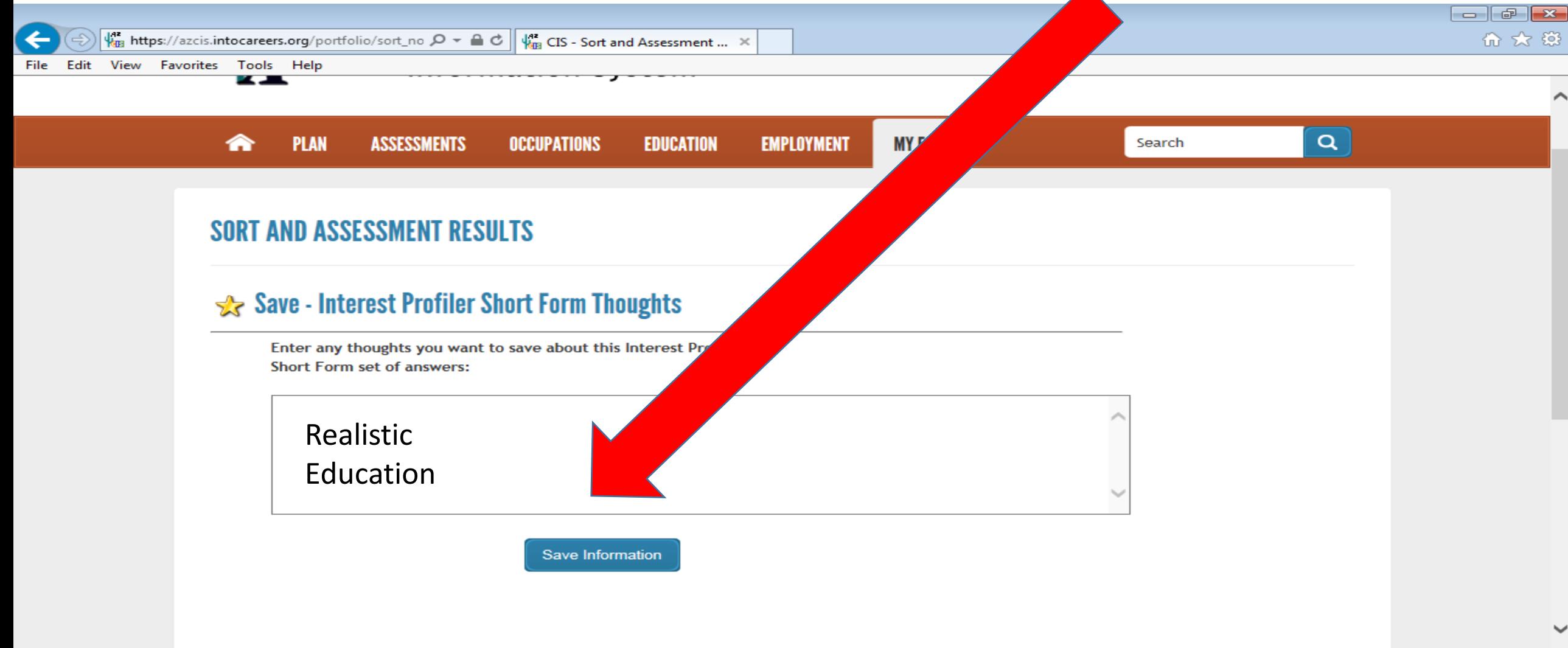

|w≣

 $\circ$ 

ᇹ

### 1. Click on *Assessments Tab* 2. Click on *Career Cluster Inventory (short version)*

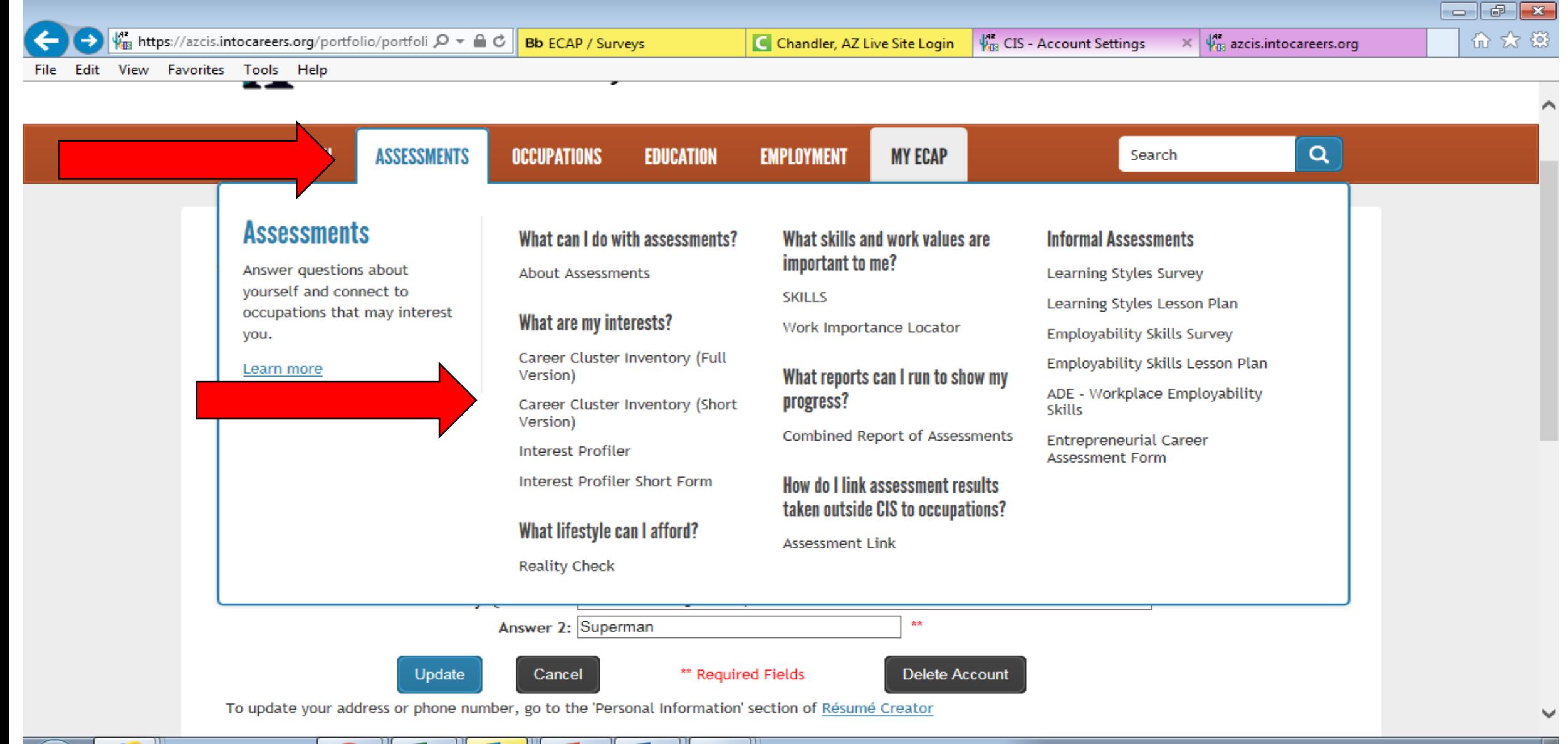

矏

∧

File Edit View Favorites Tools Help

#### **CAREER CLUSTER INVENTORY (FULL VERSION) - GETTING STARTED**

? Help & Tutorials  $\rightleftarrows$  Español

Does Career Cluster Inventory (Full Version) tell you what you can be or should be? NO!

No software can do that. Only YOU can decide what to do with your life.

Career Cluster Inventory (Full Version) can help you narrow down your choices. Here, you rate 80 activities on how much you think you would enjoy doing them. Most of these activities are things you have done before. Think back to when you did the activity (for example, asking someone to sponsor you in a walk-athon). Did you like asking that person to donate money? Rate that item for how much you liked it.

Some of the activities are things you have not done before. For each activity, take a minute to imagine doing it. For example, what would it be like to act in a school play? Would you like it? Would you dislike it? Not sure?

The response choices are:

- Like very much
- $\cdot$  Like
- Not sure
- Dislike

NOTE: Your results will be saved automatically when you reach the Scores page. To add personal comments, click the Save option. If you need to log off before rating all the activities, be sure and Save what you have completed.

Rate the activities  $\rightarrow$ 

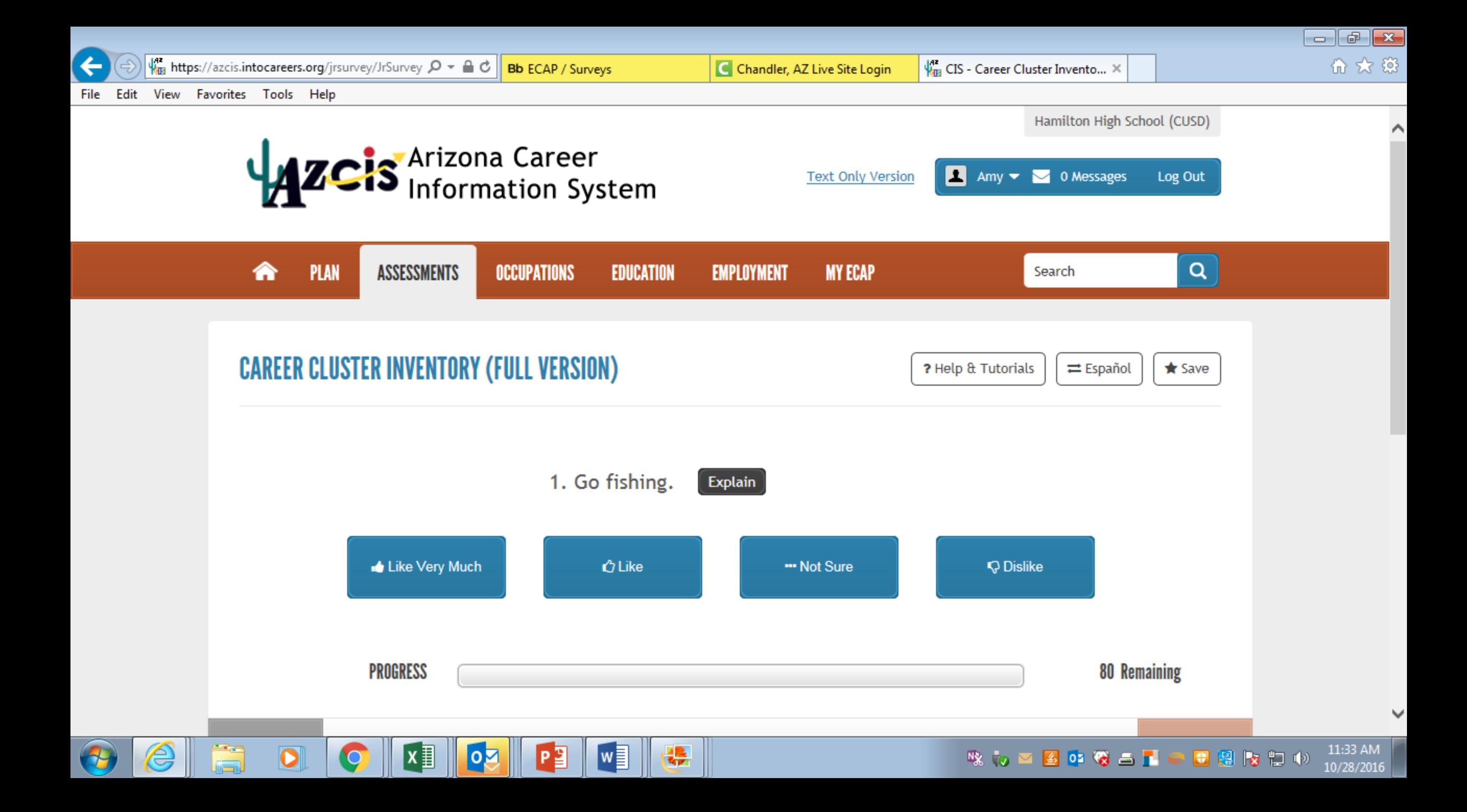

## Make sure to Click SAVE

区目

Œ

G

um L

**lo** a

[™≣

′ ≦

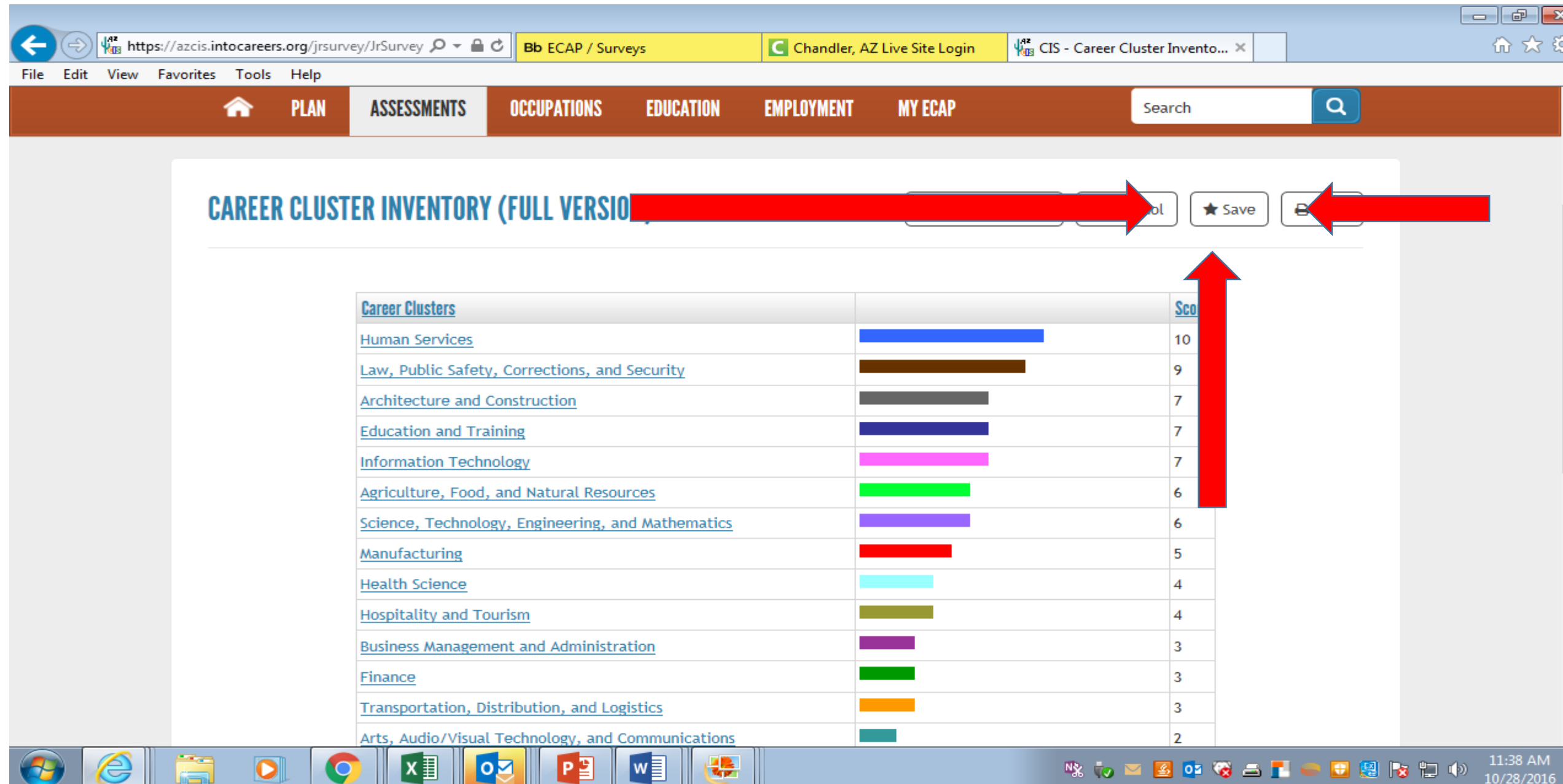

NX.

50

**PO** 

G S L

10/28/2016

#### On a separate sheet of paper *write down your top two choices*, you will need it for the second half of this assignment.  $\frac{1}{\sqrt{10}}$  https://azcis.intocareers.org/portfolio/sort\_no  $\mathcal{Q}$   $\rightarrow$   $\mathbb{R}$   $\circ$   $\mathbb{C}$  Bb ECAP / Surveys 价 众 慾 C Chandler, AZ Live Site Login Um CIS - Sort and Assessment ... X File Edit View Favorites Tools Help  $\alpha$ **PLAN ASSESSMENTS OCCUPATIONS EDUCATION EMPLOYMENT MY ECAP** Search SORT AND ASSESSMENT RESULTS  $\sqrt{x}$  Save - Career Cluster Inventory (Full Version) Thoughts Enter any thoughts you want to save about this Career Cluster Inventory (Full Version) set of answers: Education Social Services Click Save Save Information 11:44 AM なんごろのならすことはなわめ Ο 10/28/2016

# Go to MY ECAP Tab Select Checklists

27

e

**N&** TO

 $\bullet$  of  $\bullet$   $\bullet$   $\bullet$ 

 $\bullet$  88690

10/28/2016

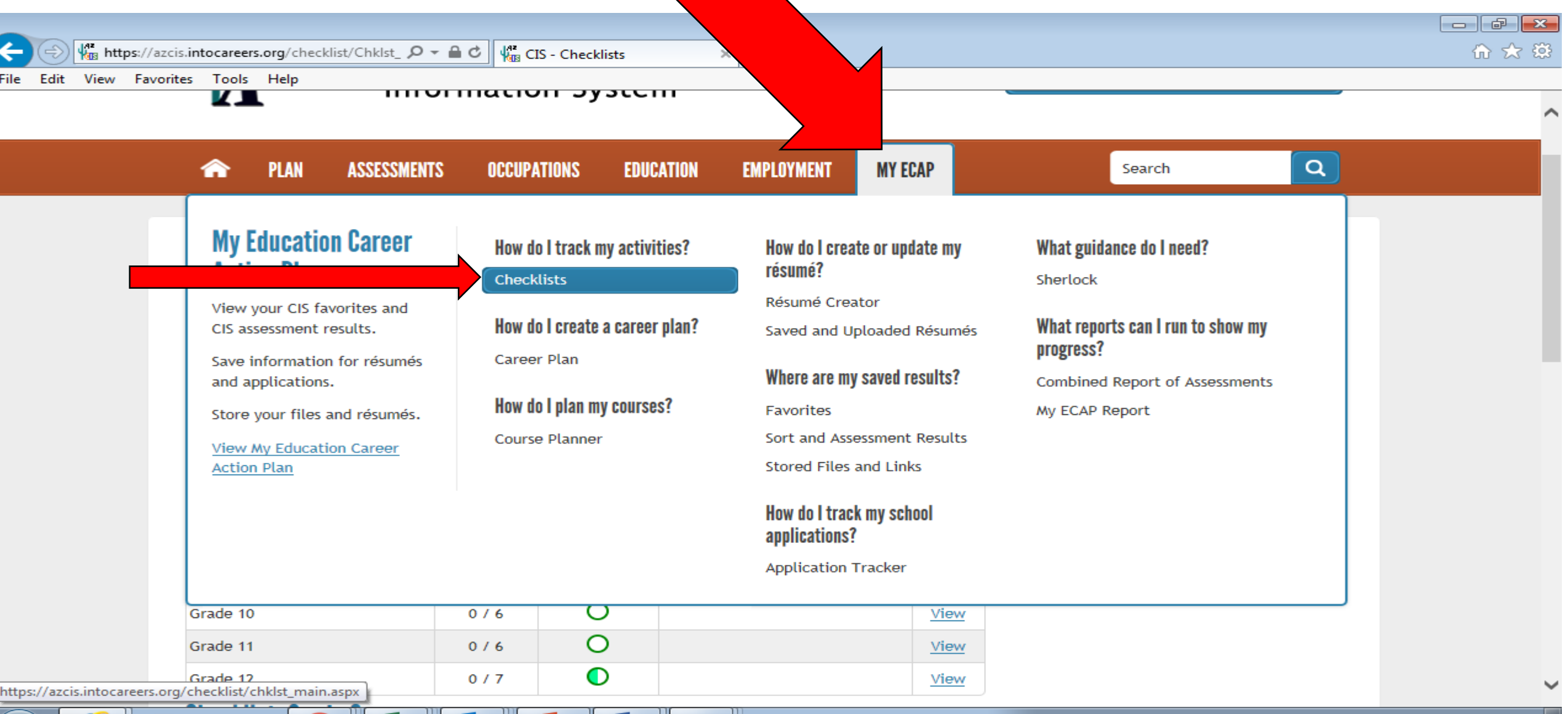

堤

∣w≣

 $\mathbf{o}_k$ 

囯

### Click on Grade 9……………………… view

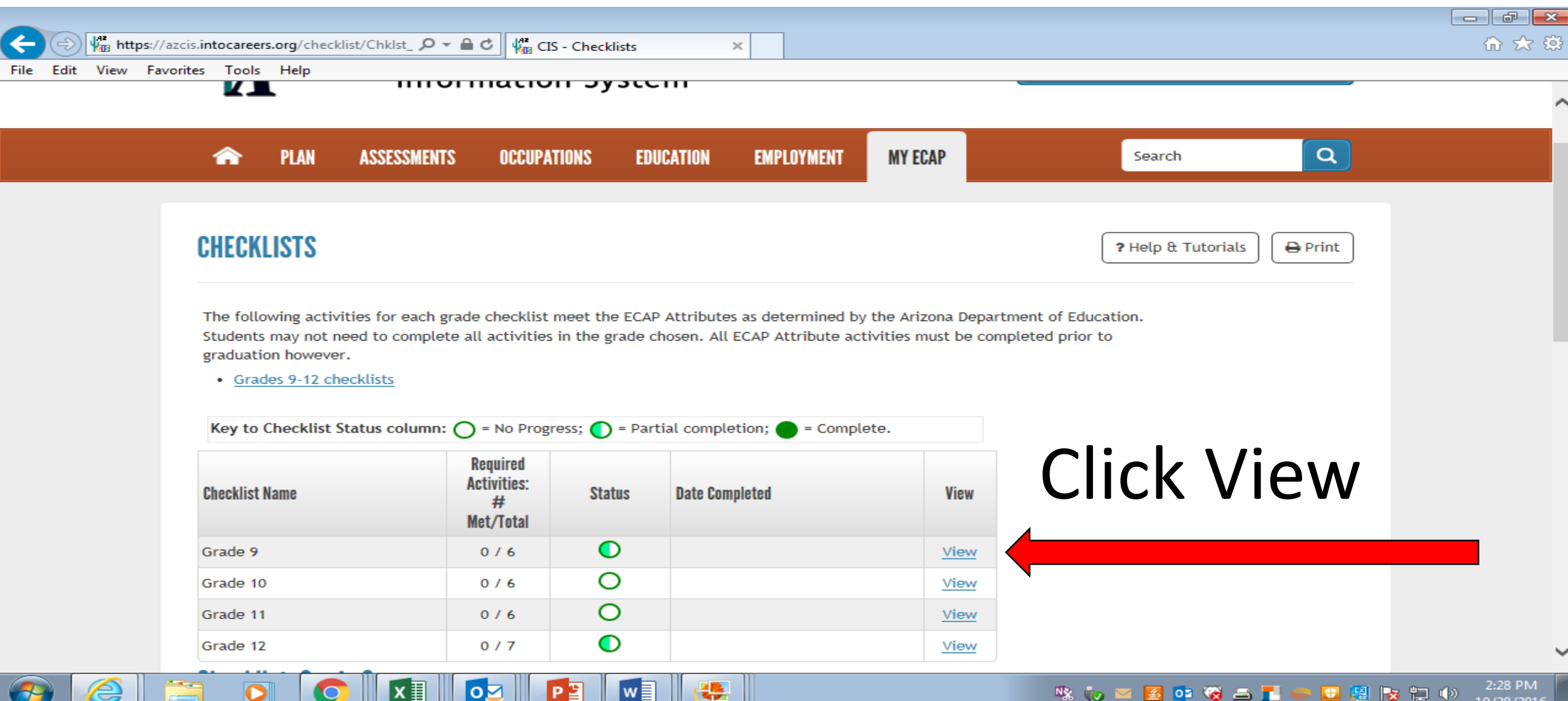

### Click on *ALL checklists* and complete status

<u>Curriculum</u>

 $|oZ|$ 

 $P<sup>2</sup>$ 

 $x \equiv$ 

 $\sqrt{\frac{1}{2}}$ 

機

<u>CTE Handbook</u>

 $\overline{\mathbf{o}}$ 

**C** 

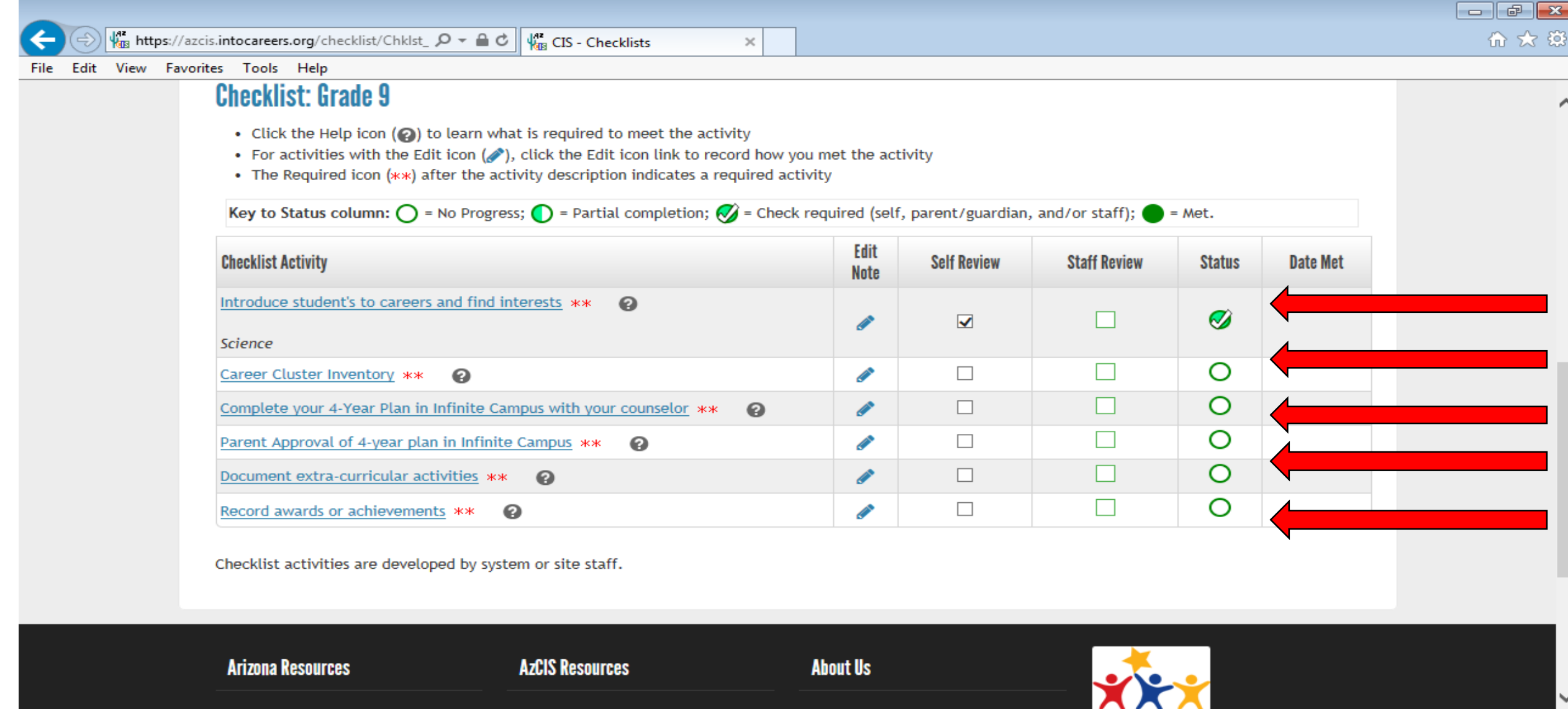

<u> Privacy Statemen</u>

2:31 PM

10/28/2016

なんご生みなど「一日思わせや

#### Insert Today's Date Click on – Introduce Student's to Careers & Find Interests (from check list) Write down top *two choices* from Interest Profiler

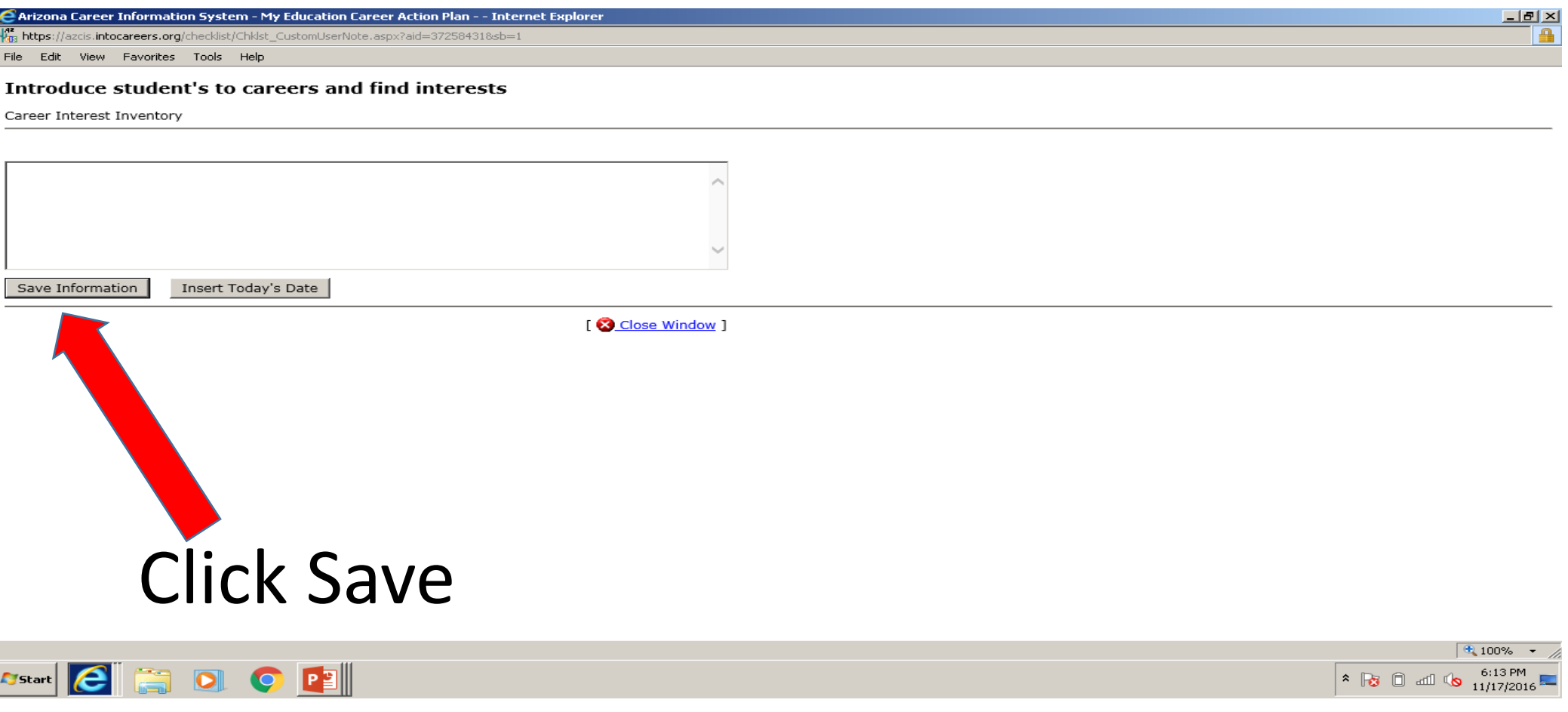

### Insert Today's Date Click on – Career Interest Inventory (from check list) Add your Career Cluster top two choices and click save

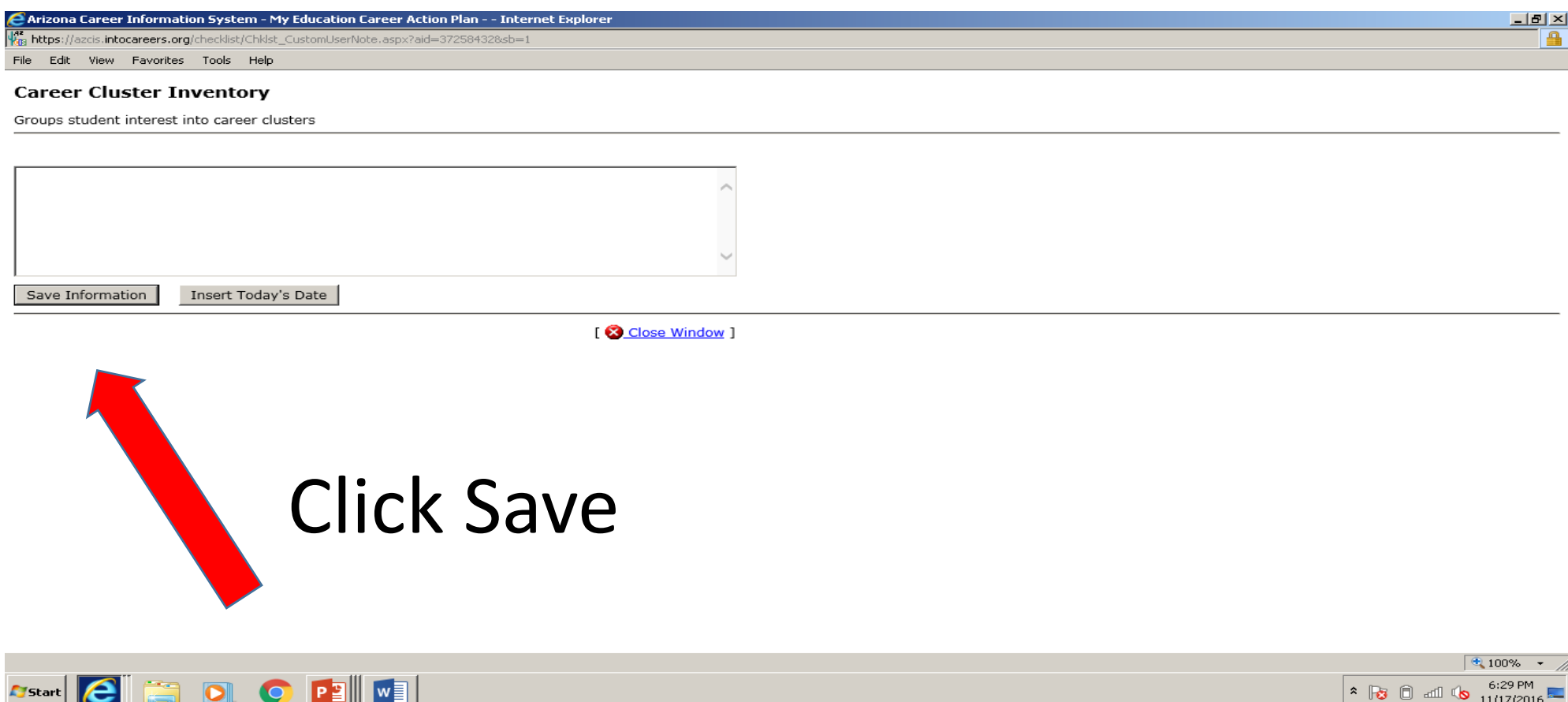

# 4-Year Plan to be completed with counselor FEBRUARY 2019

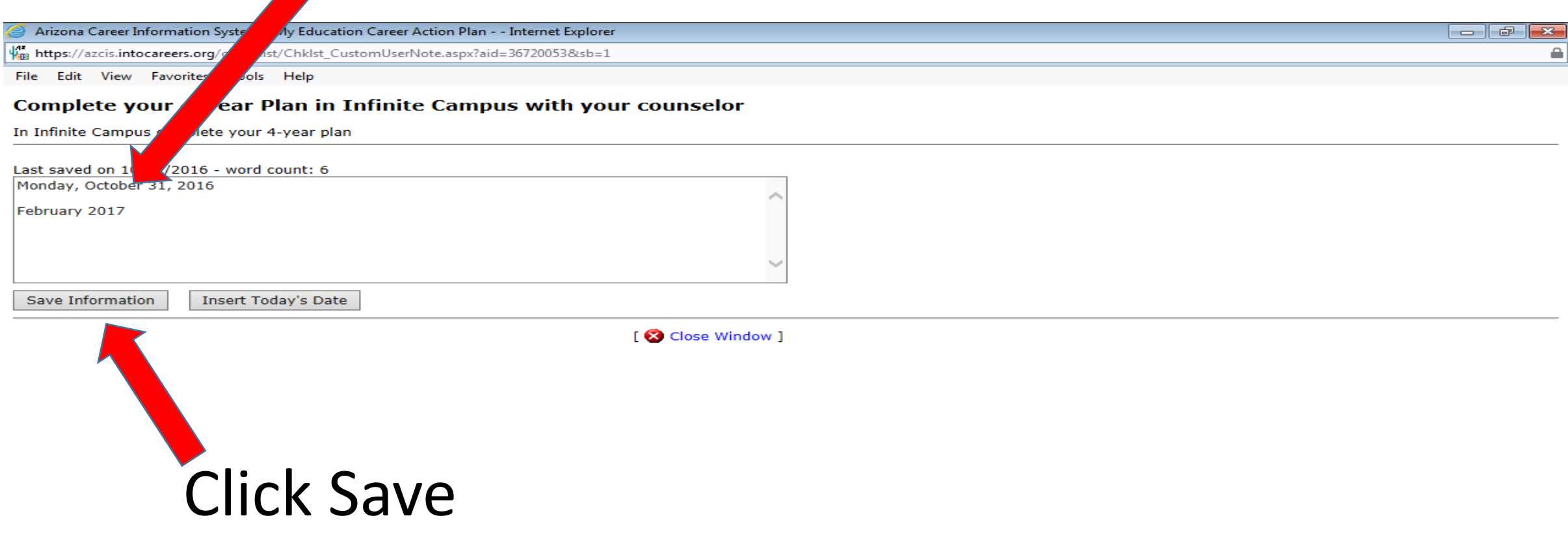

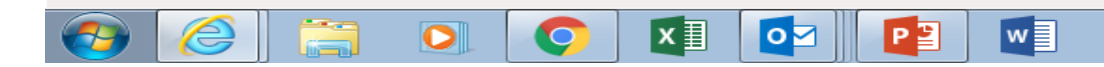

# Parent Approval to be completed FEBRUARY 2019

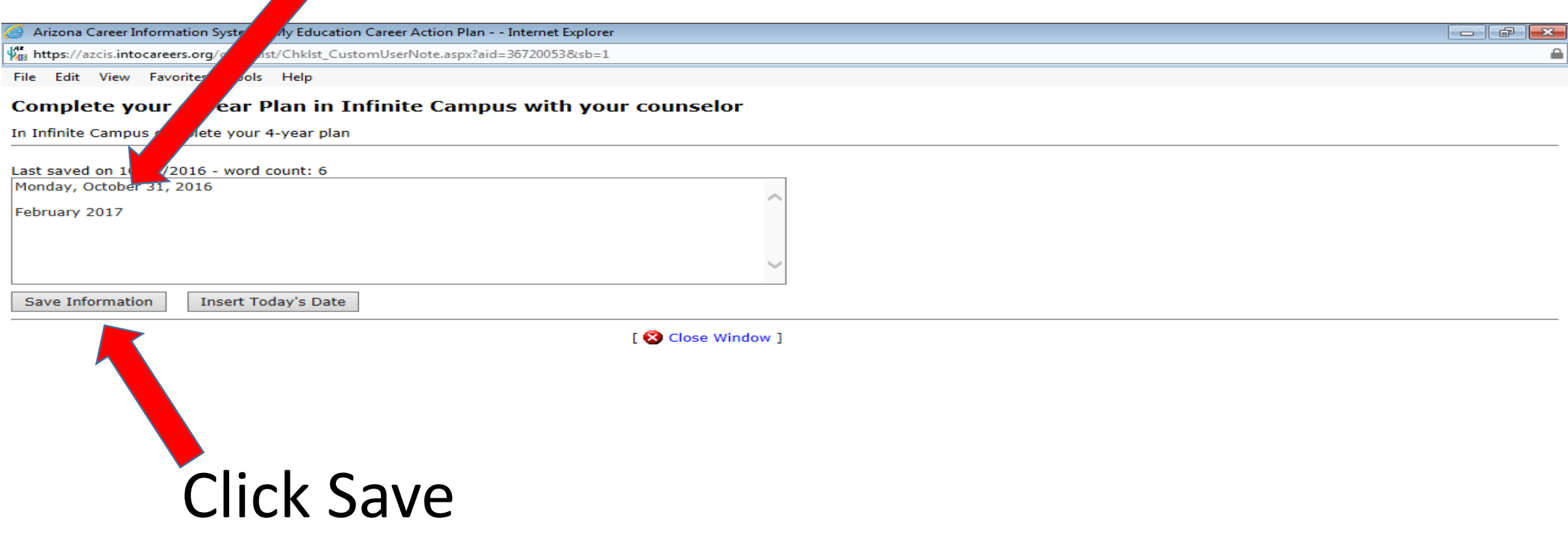

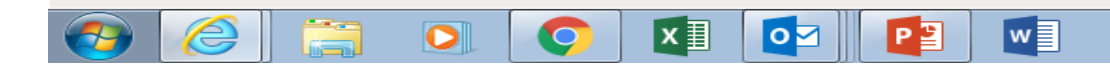

 $@.100\%$ 

# Document Extra-Curricular Activities

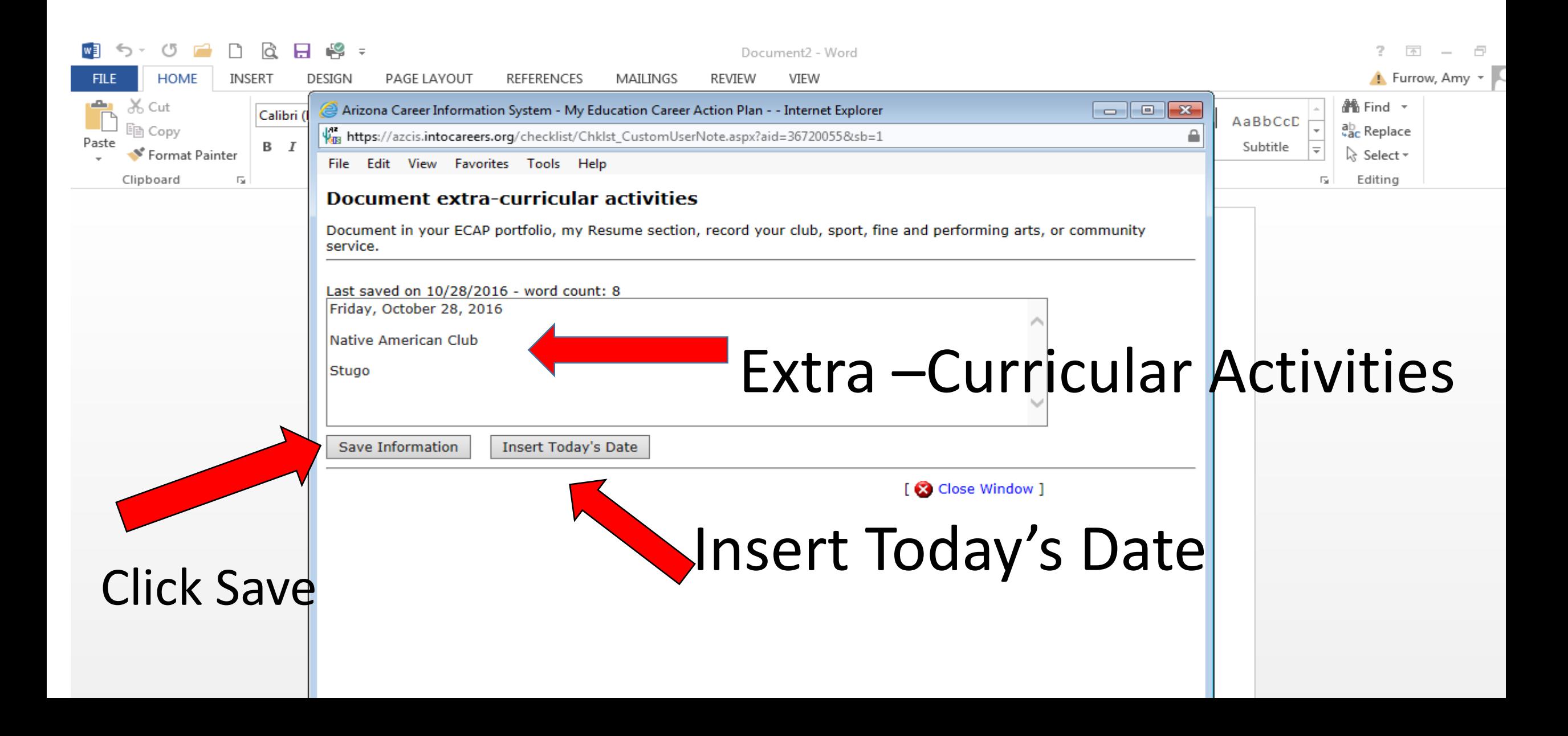

### Record Awards or Achievements

#### \*\*if you do not have any, please write down a goal\*\*

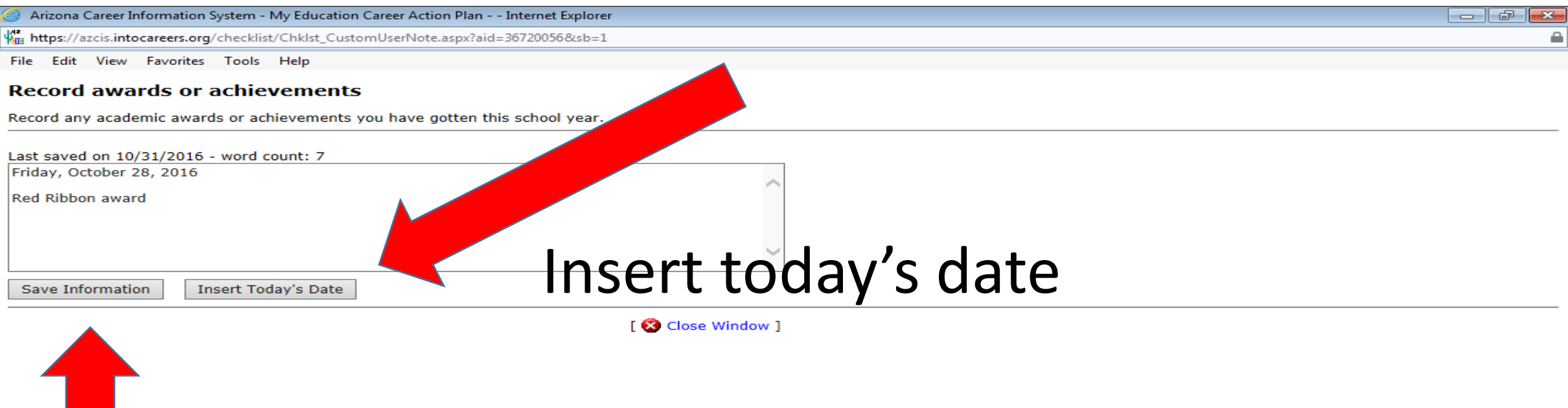

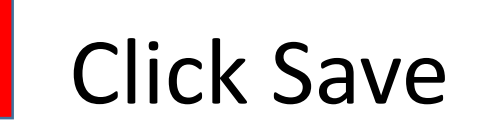

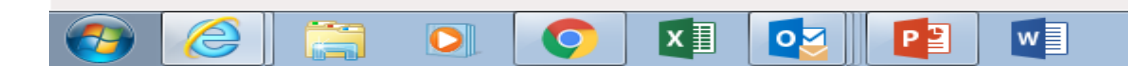

电 100%

# Once all boxes have been checked you are finished

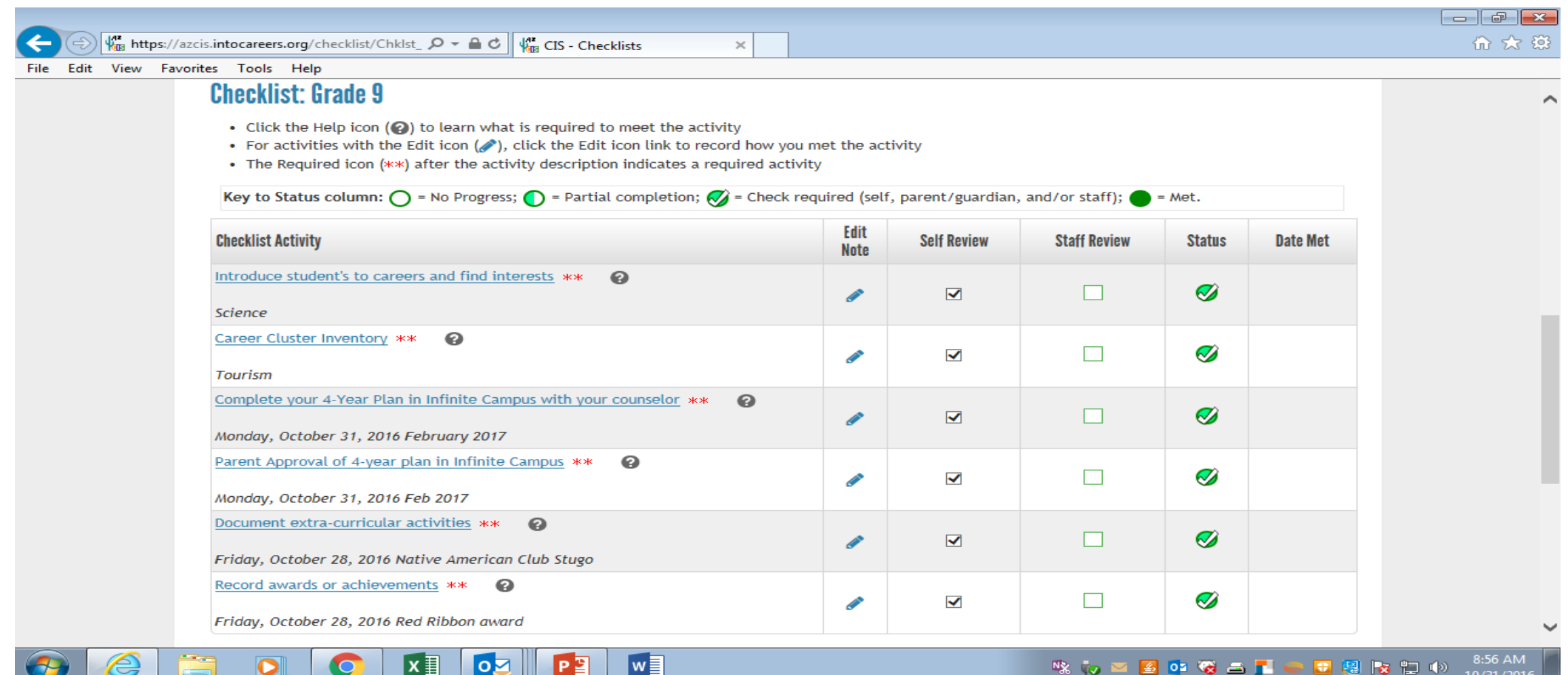

8:56 AM なんご生みなど「一日思わせか 10/31/2016